## **SEVGİLİ ÖĞRENCİLER İNTERNET ÜZERİNDEN E –OKUL SAYESİNDE NOTLARINIZI ÖĞRENEBİLİRSİNİZ…**

- **1. Adım:** www.google.com.tr adresine girilir.
- 2. **Adım:** Arama yapılacak kısma e okul yazılır ve ara tuşuna basılır.

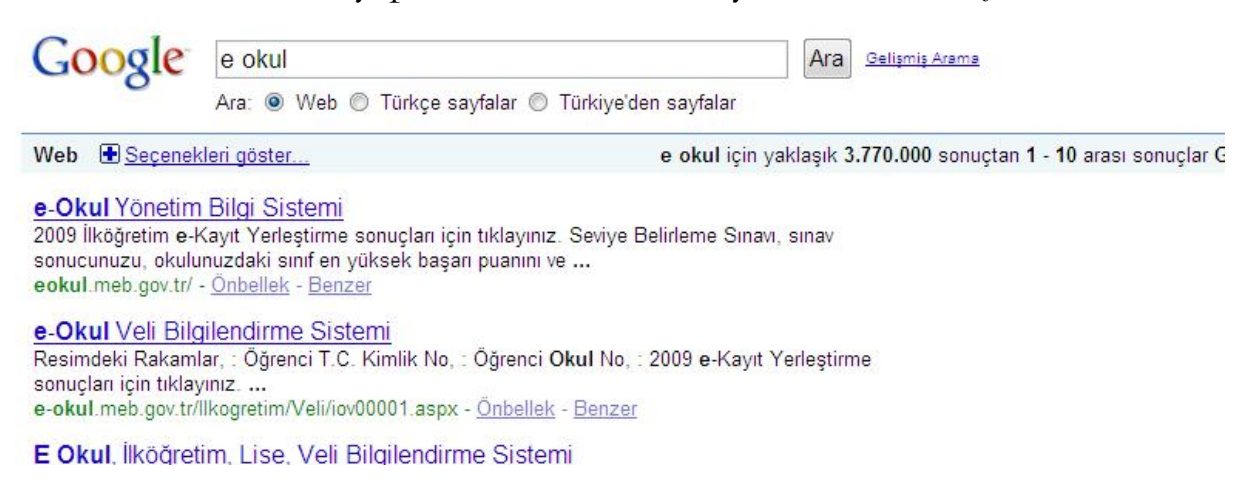

 **3.adım:** Açılan sonuçlar sayfasından **e**-**Okul** Veli Bilgilendirme Sistemi sitesine girilir.  **4.adım: e**-**Okul** Veli Bilgilendirme sayfasındaki resimdeki rakamlar, Öğrenci TC Kimlik No ve Öğrenci okul no bilgileri doldurularak tamam butonu tıklanır.

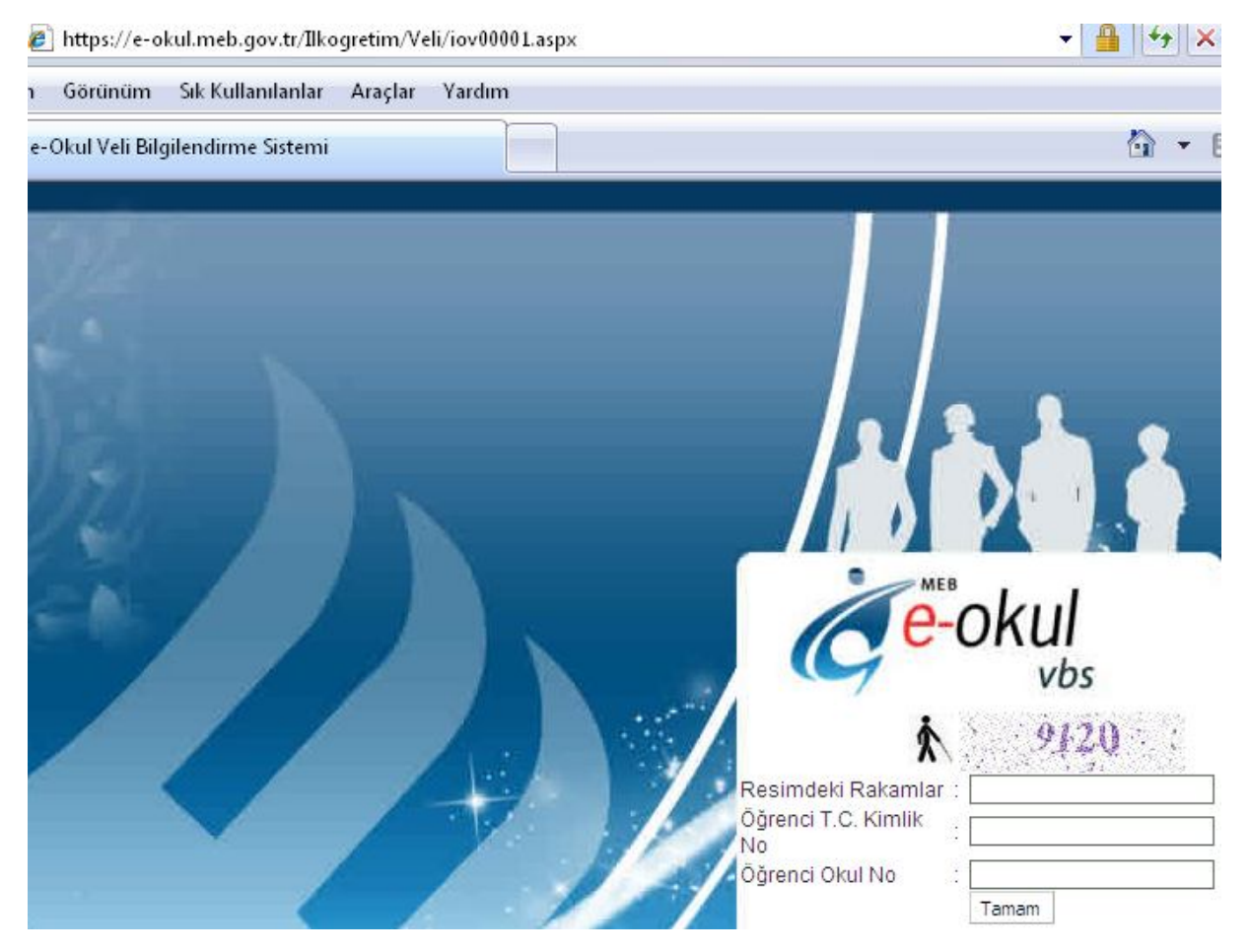